# **Navigate the web console dashboard**

The SQLdm web console interface boasts an easy-to-navigate dashboard comprised of several views, sub-views, tabs, and widgets that provide a complete synopsis of your SQLdm environment. Click the image to view full size.

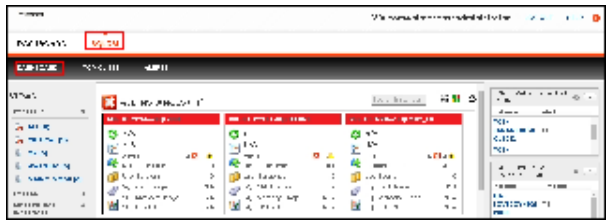

On the dashboard you can find the following sections:

- Views by Status, Tags, or Critical Instances
- List, thumbnail and heatmap sub-views
- Active alerts roll up view
- Top servers by alert count and response time widgets
- Top databases by alerts
- Top alert categories
- Top X Lists tab
- Alerts tab

## **Additional options**

#### **Search**

In the SQLdm web console dashboard, you can search for a particular instance by name. Use the percent (%) wildcard character if you do not remember the full name of the instance that you are looking for.

#### **Group by**

In the SQLdm web console dashboard, you can group returned information from the different views by **Severity** and **Tags**.

#### **Refresh**

The Refresh button allows you to manually refresh displayed data.

### **System menu**

The system menu provides options for help and navigation to Idera sites such as the knowledge base, community forum, and customer support.

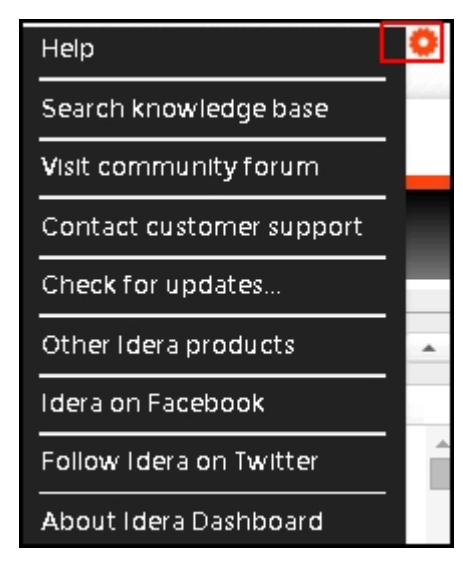

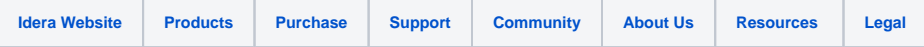